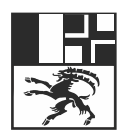

Standeskanzlei Graubünden Chanzlia chantunala dal Grischun Cancelleria dello Stato dei Grigioni

# **Hardware und Infrastruktur**

E-Voting Graubünden

Klassifizierung Keine<br>Autor E-Voti **E-Voting Beauftragter** Version 1.0 Datum 29.09.2023

## **Änderungskontrolle**

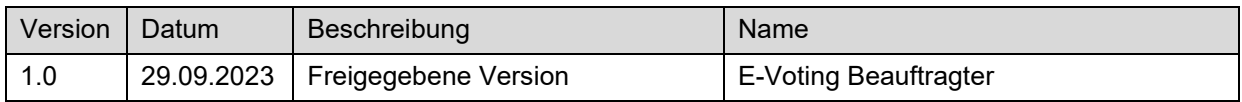

#### **Prüf-/Freigabestellen**

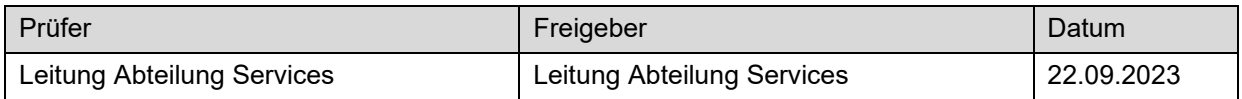

#### **Referenzierte Dokumente**

<span id="page-1-4"></span><span id="page-1-3"></span><span id="page-1-2"></span><span id="page-1-1"></span><span id="page-1-0"></span>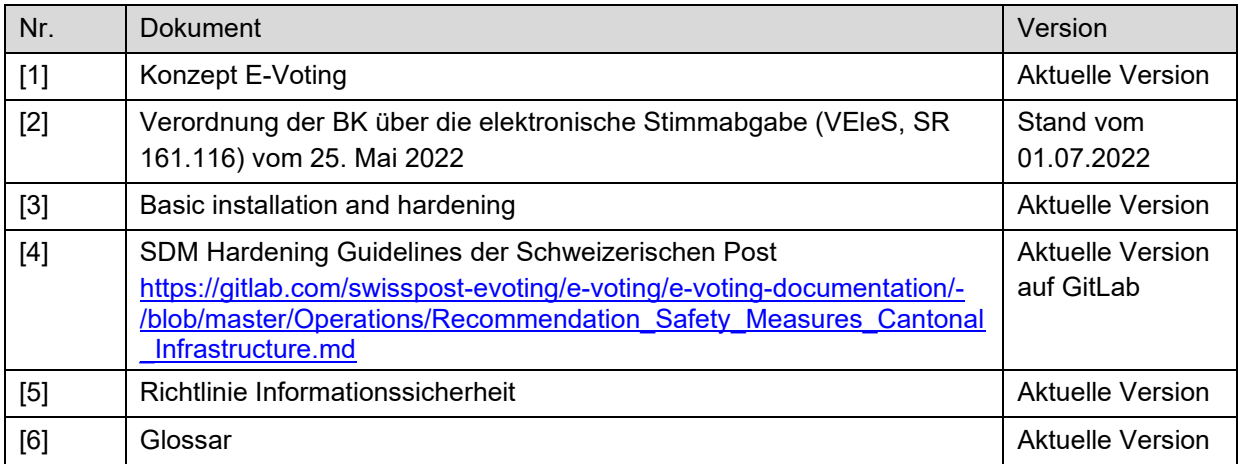

## Inhaltsverzeichnis

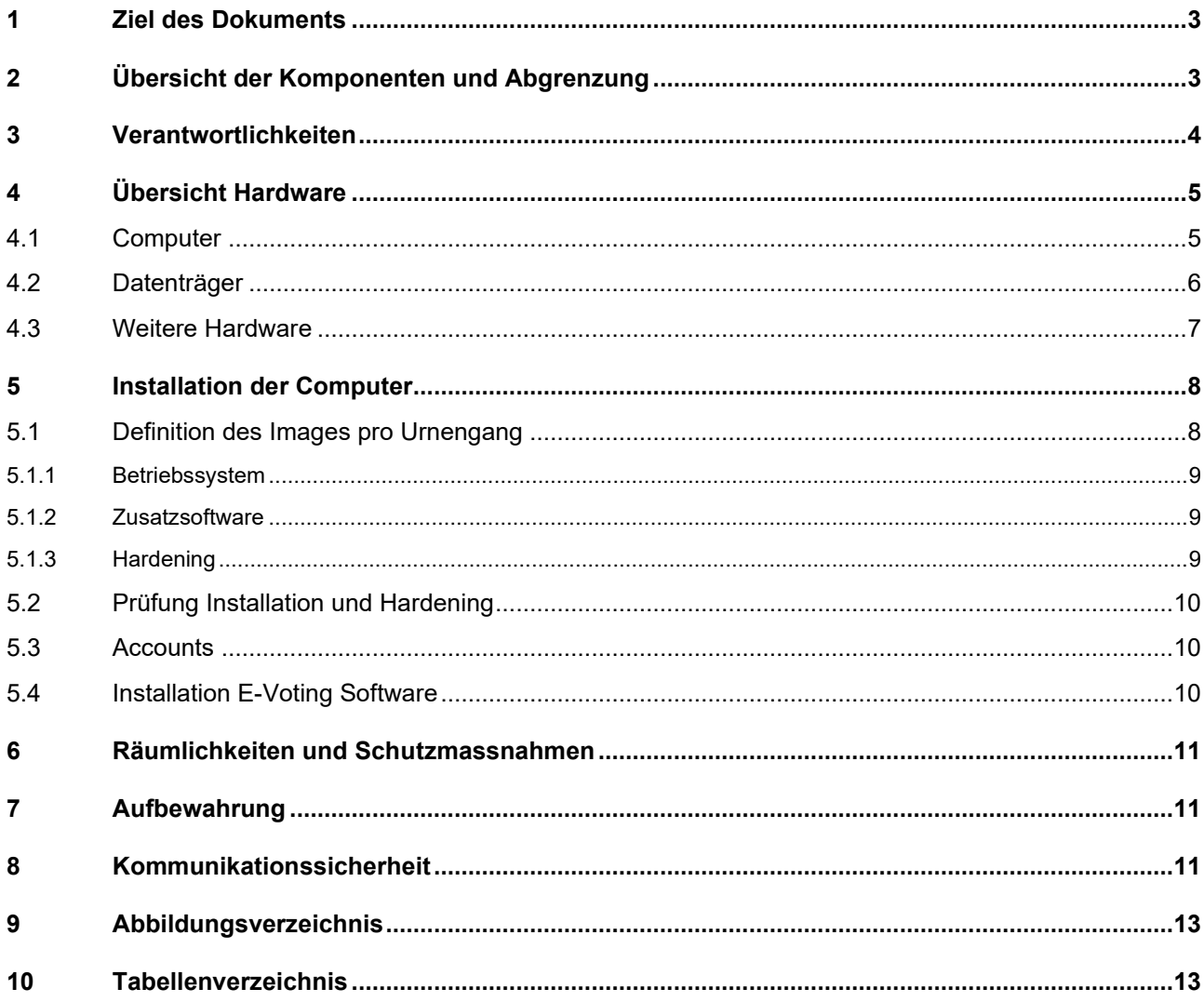

## <span id="page-3-0"></span>**1 Ziel des Dokuments**

Dieses Dokument beschreibt die Vorbereitung sowie den Einsatz der verwendeten Hardware und Infrastruktur während eines Urnengangs. Es definiert auch die Aufbewahrung der einzelnen technischen Mittel sowie den Umgang damit, wenn die Erwahrungsfrist abgelaufen ist.

## <span id="page-3-1"></span>**2 Übersicht der Komponenten und Abgrenzung**

Das produktive E-Voting System besteht aus den in *[Abbildung 1](#page-3-2)* aufgeführten Komponenten (siehe *Abschnitt [4.1](#page-5-1)*).

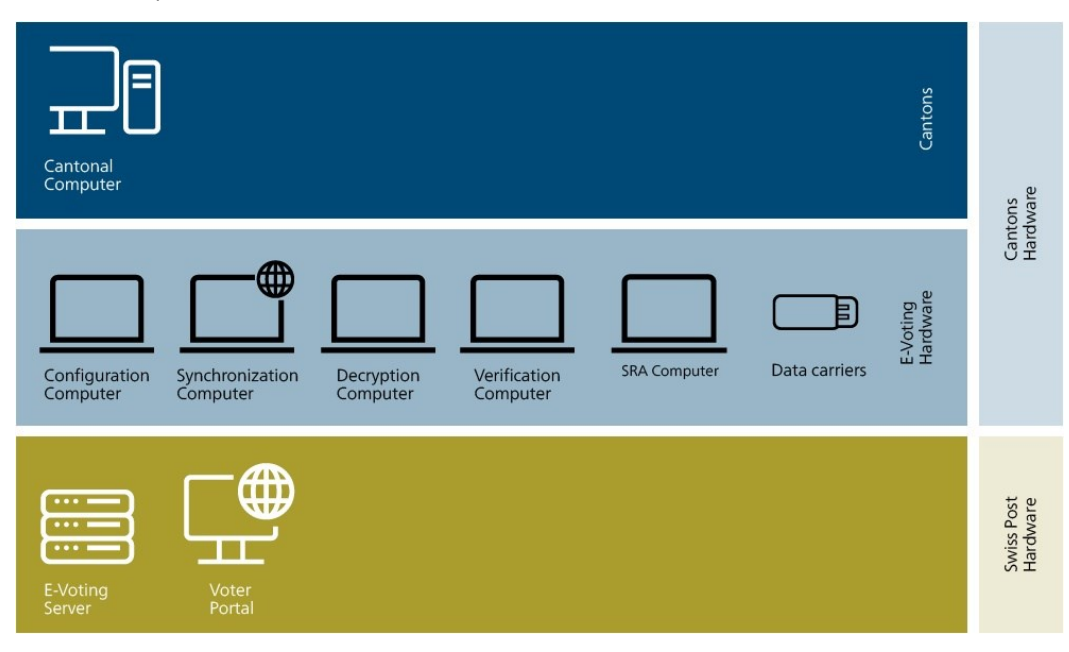

**Abbildung 1: Komponenten E-Voting**

<span id="page-3-2"></span>Das vorliegende Dokument bezieht sich ausschliesslich auf Hardware, die seitens des Kantons für E-Voting und das Durchführen eines Urnengangs eingesetzt wird.

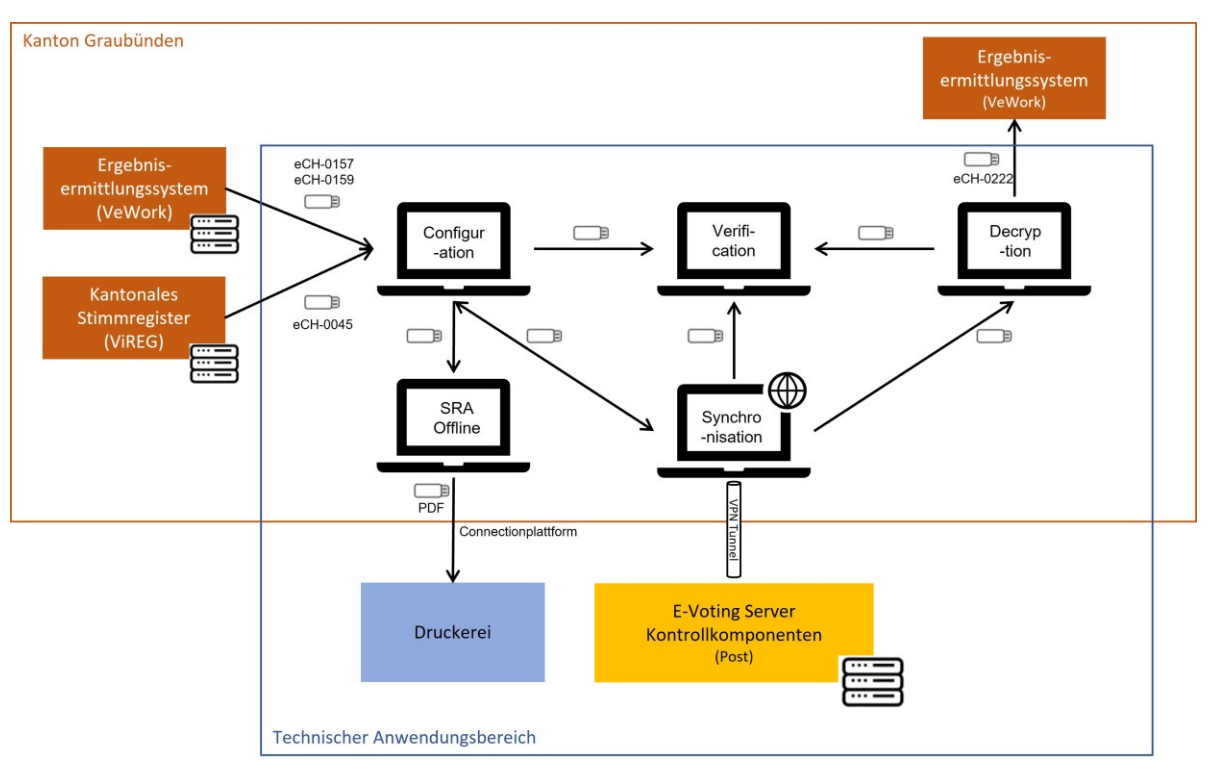

#### **Abbildung 2: Abgrenzung Anwendungsbereich**

<span id="page-4-1"></span>Die Hardware und Komponenten der Druckerei und des Ergebnisermittlungssystems liegen nicht im Anwendungsbereich des vorliegenden Dokuments.

#### <span id="page-4-0"></span>**3 Verantwortlichkeiten**

Die Leitung der elektronischen Stimmabgabe ist verantwortlich für:

- die Beschaffung der Computer
- die Grundinstallation und das Umsetzen der empfohlenen technischen und organisatorischen Sicherheitsmassnahmen (Hardening)
- die Installation der für die Durchführung eines Urnengangs benötigten E-Voting Software auf den Computern gemäss der Vorgabe der Post
- die Aufbewahrung der Hardware
- die sichere Datenlöschung

Für einzelne Aufgaben (Grundinstallation, Umsetzung Hardening) zieht die Standeskanzlei externe Unterstützung bei (siehe *referenziertes Dokument [\[1\]](#page-1-0)*).

## <span id="page-5-0"></span>**4 Übersicht Hardware**

Die für E-Voting verwendeten Computer und Datenträger werden nachfolgend beschrieben. Gemäss Ziff. 3.20 der Verordnung der BK über die elektronische Stimmabgabe (VEleS, siehe *referenziertes Dokument [\[2\]](#page-1-1)*) wird der Zugriff und die Verwendung von vertrauenswürdigen Komponenten und Datenträgern protokolliert.

## <span id="page-5-1"></span>**4.1 Computer**

Der Kanton Graubünden setzt für E-Voting folgende Computer ein:

- 7 Computer produktiv: 1 Online, 3 Offline, 1 Offline für die Erstellung der Stimmrechtsausweise (SRA) sowie 2 Ersatzgeräte (1 Ersatz Online, 1 Ersatz Offline)
- 1 Computer für Tests: 1 Online/Offline

Die Offline-Computer werden nie mit dem Kantonsnetz/Internet verbunden. Alle Computer sind gut sichtbar beschriftet.

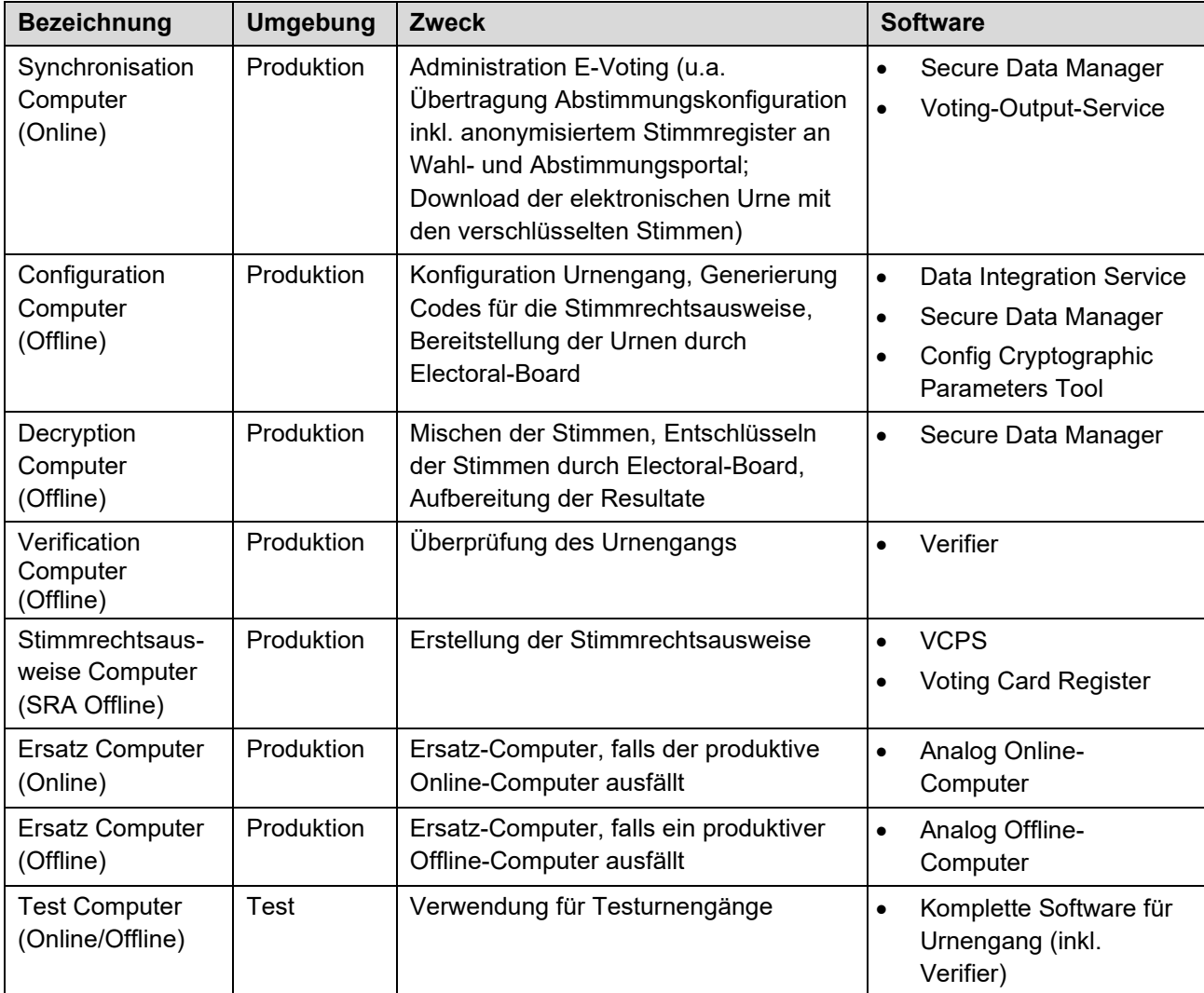

<span id="page-5-2"></span>**Tabelle 1: Computer**

## <span id="page-6-0"></span>**4.2 Datenträger**

Der Kanton Graubünden verwendet pro Urnengang verschiedene Datenträger gemäss Vorgaben der Post sowie kantonalen Vorgaben. Es gilt der Grundsatz, dass pro Operation bzw. Prozessschritt ein dedizierter Datenträger verwendet wird. In gewissen Fällen werden PINgeschützte USB-Sticks mit Datenverschlüsselung auf Hardware-Basis<sup>1</sup> verwendet. Der Kanton führt ein Inventar der Datenträger.

Die Daten werden nach der Erwahrung oder bei der Vorbereitung auf den nächsten Urnengang mittels 4-Augen-Prinzip gelöscht. Die Ausnahmen von dieser Regel sind nachfolgend aufgelistet. Die Löschung der Datenträger erfolgt mit sDelete (inkl. leerer Speicherplatz), zusätzlich werden die Datenträger neu formatiert. Diese Arbeiten erfolgen auf einem Offline-Gerät.

| <b>Hardware</b>           | Zweck                                                                                                    |
|---------------------------|----------------------------------------------------------------------------------------------------|
| <b>USB-Sticks</b>         | Prozess-Datenträger<br>$\bullet$<br>Verwendung für den Hauptprozess (Datentransfer zwischen den<br>$\circ$<br>Computern; z.B. vom Configuration auf den Synchronisation<br>Computer und umgekehrt)<br>Transfer-Datenträger<br>$\bullet$<br>Verwendung für den Transfer zu den kantonalen Computern bzw.<br>$\circ$<br>den Umsystemen (z.B. Datentransfer ins<br>Ergebnisermittlungssystem)<br>Transfer der Druckdaten von SRA Computer auf Cantonal<br>$\circ$<br>Computer für Transfer an die Druckerei (via<br>Übermittlungsplattform)<br>Verifier-Datenträger<br>Übertragung der Daten auf den Verification Computer<br>$\circ$<br>Image-Datenträger<br>Verwendung für die Installation des Image<br>$\circ$<br>Installations-Datenträger<br>$\bullet$ |
|                           | Verwendung für die Installation der E-Voting-Software<br>$\circ$                                                                                                    |
| PIN-geschützte USB-Sticks | Backup-Datenträger<br>$\bullet$<br>Während des Urnengangs werden verschiedene Backups<br>$\circ$<br>gemacht. Dafür wird pro Computer (Synchronisation Computer,<br>Configuration Computer, Decryption Computer, Verification<br>Computer) ein separater Datenträger verwendet.<br>Die Backupdaten eines Urnengangs werden nach dem<br>$\circ$<br>Erwahrungsbeschluss des Urnengangs mittels 4-Augen-Prinzip<br>gelöscht.<br>Druckdaten-Datenträger<br>Transfer der Stimmrechtsausweisdaten von Configuration<br>$\circ$<br>Computer auf SRA Computer<br>Die Daten werden nach dem Transfer der Daten mittels 4-Augen-<br>$\circ$<br>Prinzip gelöscht.                                                                                                    |

<sup>1</sup> Aktuell: Kingston USB-Stick DataTraveler Vault Privacy USB3.0 mit 256-Bit AES-Verschlüsselung (hardwarebasiert)

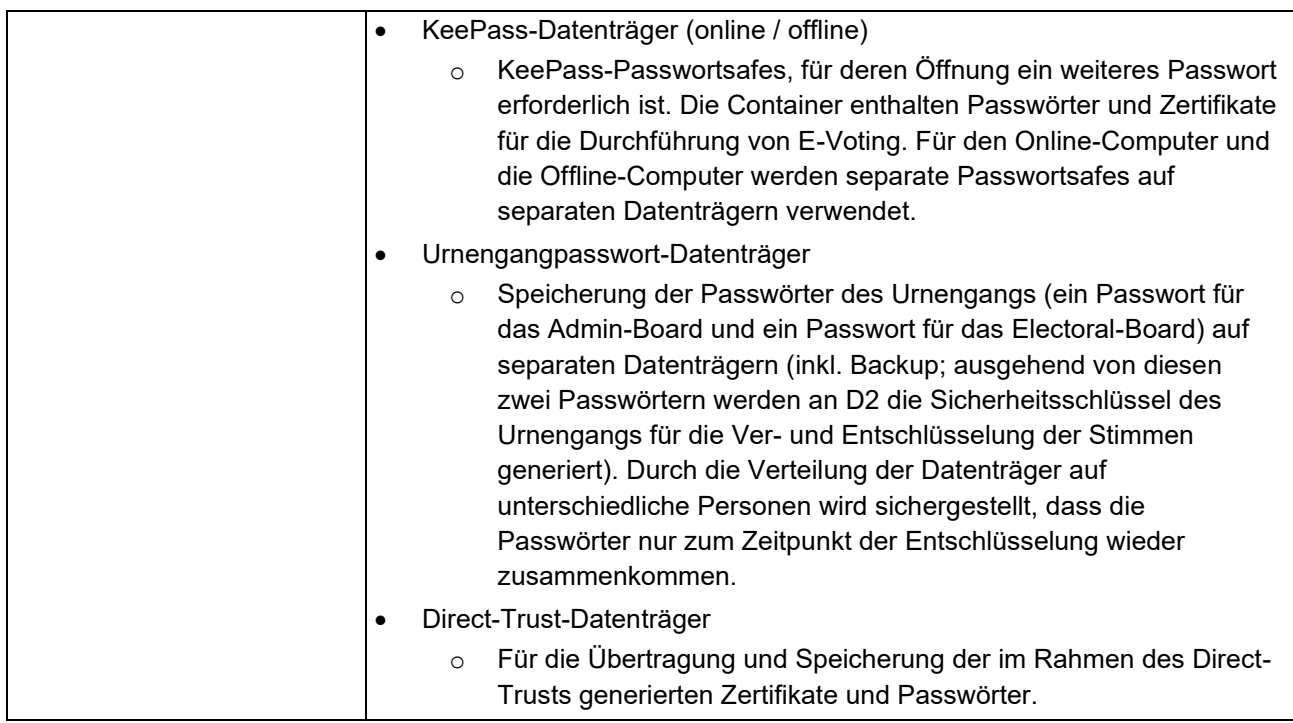

#### **Tabelle 2: Datenträger**

## <span id="page-7-1"></span><span id="page-7-0"></span>**4.3 Weitere Hardware**

Die folgende Tabelle beschreibt die zusätzlich eingesetzte Hardware.

<span id="page-7-2"></span>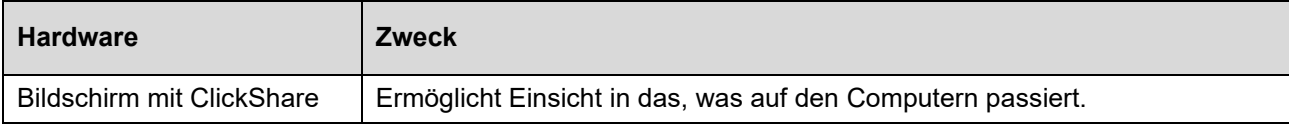

#### **Tabelle 3: Weitere Hardware**

## <span id="page-8-0"></span>**5 Installation der Computer**

Die Computer dürfen in keine Domäne aufgenommen werden und werden auch nicht zentral verwaltet. Die Offline-Computer bleiben immer offline. Sie werden weder mit dem Kantonsnetz noch dem Internet verbunden. Installation und Updates werden offline durchgeführt.

Für die Installation und Konfiguration wird ein Installationsmedium verwendet, das die zu installierende Software und die Konfigurationsdateien enthält. Die Installation ist in mehrere Schritte aufgeteilt:

- 1. Erstellen eines Images/Installationsmediums pro Urnengang: Für die Computer wird ein Image erstellt, das vor dem Urnengang mit den Updates und neuen Softwareversionen versorgt wird. Das Image beinhaltet die Systeminstallation (Betriebssystem, Treiber, Sicherheitsupdates etc.), die notwendige Zusatzsoftware sowie die Scripts für das Hardening. Von allen Komponenten wird der Hashwert oder die Signatur geprüft. Das Image ist so strukturiert, dass der Aufbau einfach nachvollzogen werden kann. Das Image wird im Auftrag und gemäss den Vorgaben der Kantone zentral durch einen externen Dienstleister erstellt und an die Kantone verteilt.
- 2. Installation des Images (mit lokalen Administratorenrechten): Das Image wird durch den Kanton auf einem Datenträger (USB-Stick) gespeichert. Die Computer werden aus dem Tresor geholt und von Null auf mit dem neuen Image aufgesetzt (Zero-Touch-Installation). Alle Computer werden im 4-Augen-Prinzip mit dem gleichen Image aufgesetzt.
- 3. Prüfung der Installation und des Hardenings: Der Kanton prüft die Installation und das Hardening im 4-Augen-Prinzip.
- 4. Installation der E-Voting-Software gemäss Anleitung Post (ohne Administratorenrechte): Der Kanton prüft und installiert die von der Post gelieferte Software (SDM, DIS, Verifier, etc.) gemäss Anleitung im 4-Augen-Prinzip. Hierzu sind keine Administratorenrechte nötig.

Die Computer werden nie direkt aktualisiert, sondern immer mit einem aktualisierten Image frisch installiert.

#### <span id="page-8-1"></span>**5.1 Definition des Images pro Urnengang**

Der Kanton gibt die Erstellung des Images ungefähr elf bis zwölf Wochen vor dem Urnengang beim externen Dienstleister in Auftrag. Dieser setzt für die Erstellung des Images ein Gerät (kein E-Voting-Computer) mit dem Image des vorangegangenen Urnengangs auf (siehe *referenziertes Dokument [\[3\]](#page-1-2)*). Der Computer wird mit dem Internet verbunden, und es wird auf den Servern von Microsoft nach Updates gesucht. Die Update-Nummern werden notiert, und die entsprechenden Updates werden einzeln vom Updatekatalog von Microsoft heruntergeladen und in das Image integriert. Der Computer wird anschliessend mit dem aktualisierten Image neu aufgesetzt. Der Prozess wird so lange wiederholt, bis keine Updates mehr gefunden werden. Falls Updates von Applikationen notwendig sind, werden diese heruntergeladen und in das Software-Verzeichnis des Images integriert. Die Treiberupdates für die Computermodelle und die Antivirus-Definition werden ebenfalls in das Image integriert.

Jede Software, die installiert wird, wird von der offiziellen Quelle oder im Ausnahmefall von der Post bezogen (siehe *Abschnitt [5.1.2](#page-9-1)*). Es wird die letzte verfügbare Version oder die von der Post vorgegebene Version verwendet. Wird nicht die letzte verfügbare Version verwendet, so wird dies begründet.

Bei allen Installationsdateien werden die Hashwerte oder die Signaturen geprüft. Alle Dateien werden zudem mit einem Antivirenscanner geprüft.

#### <span id="page-9-0"></span>5.1.1 Betriebssystem

Als Betriebssystem wird Windows 10 LTSC 2021 (unverändertes Windows-Image von Microsoft) verwendet. Es werden keine Microsoft-Accounts angelegt und es dürfen keine weitere Software oder weiteren Apps installiert werden.

#### <span id="page-9-1"></span>5.1.2 Zusatzsoftware

Folgende Software wird gemäss der Vorgabe der Post in das Image integriert:

- sTunnel: Stellt die sichere Verbindung zur Post via VPN her.
- OpenSSL: Wird benötigt, um Dateien zu signieren oder Signaturen zu kontrollieren.
- Notepad++: Wird benötigt, um XML-Files editieren zu können.
- KeePass: Wird zur Verwaltung der Zertifikate und Passwörter benötigt, die für die Durchführung eines Urnengangs notwendig sind, inkl. Generierung der Passwörter des Urnengangs.
- gpm.dll (wird von der Post geliefert): Wird durch den SDM verwendet.

Zusätzlich wird folgende Software installiert:

- sDelete: Erlaubt ein sicheres Löschen von Daten.
- HP Hotkey Manager: Erlaubt die Konfiguration von Tastaturkurzbefehlen für HP Geräte.
- 7-zip: Erlaubt das Erstellen und Entpacken von Archivdateien mit verschiedenen Formaten.
- TotalCommander: Zweispaltiger Dateimanager für Windows.

Es wird keine weitere Software installiert.

#### <span id="page-9-2"></span>5.1.3 Hardening

Das Hardening deckt die folgenden Ziele ab:

- Es sind nur die zwingend benötigten Benutzer vorhanden.
- Es sind nur die zwingend notwendigen Programme installiert.
- Die Hardening-Empfehlungen der Post sind umgesetzt, soweit dies für die E-Voting-Computer möglich ist.
- Die "Microsoft-recommended security configuration baselines for Windows and other Microsoft products" sind umgesetzt, soweit dies für die E-Voting-Computer möglich ist [\(https://www.microsoft.com/en-us/download/details.aspx?id=55319\)](https://www.microsoft.com/en-us/download/details.aspx?id=55319).
- Alle Netzwerkadapter sind deaktiviert mit Ausnahme desjenigen Netzwerkadapters des Synchronisation Computers (Online), der für die Kommunikation mit den Servern der Post zwingend erforderlich ist.

Die Hardening-Empfehlungen der Post sind auf GitLab publiziert (siehe *referenziertes Dokument [\[4\]](#page-1-3)*). Das Script für das Hardening wird veröffentlicht.

#### <span id="page-10-0"></span>**5.2 Prüfung Installation und Hardening**

Nach der Installation des Images wird die Installation und das Hardening im 4-Augen-Prinzip durch den Kanton anhand einer Checkliste geprüft.

#### <span id="page-10-1"></span>**5.3 Accounts**

Jeder Computer verfügt über zwei Accounts: (1) Administrator-Account, der für die Installation des Images verwendet wird und nur dem Kanton bekannt ist und von diesem definiert wird; (2) User-Account für den Urnengang. Für die beiden Accounts werden unterschiedliche, genügend sichere Passwörter gemäss den Vorgaben der Richtlinie Informationssicherheit (siehe *referenziertes Dokument [\[5\]](#page-1-4)*) gesetzt.

#### <span id="page-10-2"></span>**5.4 Installation E-Voting Software**

Die von der Post gelieferte Software wird gemäss den Release-Anleitungen der Post installiert. Die Hashwerte der von der Post gelieferten Software werden gegenüber den Ergebnissen der beobachteten Kompilierung gemäss dem Akzeptanz-Protokoll des Trusted Build und der Releasenote geprüft. Nachfolgend findet sich eine Auflistung der Applikationen mit einer Zuteilung auf welchen Geräten diese zu installieren sind.

| <b>Bezeichnung</b>                         | <b>Umgebung</b> | Zweck                                                                                                    | <b>Installiert auf</b> |              |   |                         |            |
|--------------------------------------------|-----------------|----------------------------------------------------------------------------------------------------|------------------------|--------------|---|-------------------------|------------|
|                                            |                 |                                                                                                    | $\mathbf c$            | S            | D | $\mathbf v$             | <b>SRA</b> |
| Secure Data<br>Manager<br>(SDM)            | Applikation     | Das Hauptprogramm, um einen<br>Urnengang aufzusetzen. Um die Sicherheit der<br>Daten zu gewährleisten, werden Operationen<br>mit dem Secure Data Manager auf den<br>unterschiedlichen Geräten ausgeführt. Der<br>Secure Data Manager stellt sicher, dass<br>die Daten, die auf einem der Geräte bearbeitet<br>werden, mit den anderen Geräten<br>synchronisiert werden. Er ermöglicht<br>dem Online-Computer zudem<br>die Synchronisierung der Daten mit den E-<br>Voting Servern bei der Post. | X                      | $\mathsf{X}$ | X |                         |            |
| Config<br>Cryptographic<br>Parameters Tool | Applikation     | Tool, welches nach Eingabe des Seeds die<br>Verschlüsslungsparameter des Urnengangs<br>konfiguriert. Zusätzlich werden damit einmal pro<br>Jahr die Direct-Trust-Keystores erstellt.<br>Das Config Cryptographic Parameter Tool greift<br>auf die Bibliothek der Crypto-Primitives <sup>2</sup> zu.                                                                                                    | X                      |              |   |                         |            |
| Data Integration<br>Service (DIS)          | Applikation     | Der Data Integration Service ist ein Tool, das<br>die Stammdaten des Urnengangs (wie eCH-<br>Dateien) für den Secure Data Manager<br>konvertiert.                                                                                                    | X                      |              |   |                         |            |
| Verifier                                   | Applikation     | Der Verifier ist die Software, die die<br>Überprüfung des Urnenganges ermöglicht.                                                                                                    |                        |              |   | $\overline{\mathsf{X}}$ |            |
| <b>Voting Card</b><br>Register (VCR)       | Applikation     | Das VCR erstellt eine Liste aller IDs der<br>Stimmrechtsausweise mit Wählerkreis, Namen                                                                                                    |                        |              |   |                         | X          |

<sup>&</sup>lt;sup>2</sup> Siehe dazu<https://gitlab.com/swisspost-evoting/crypto-primitives>

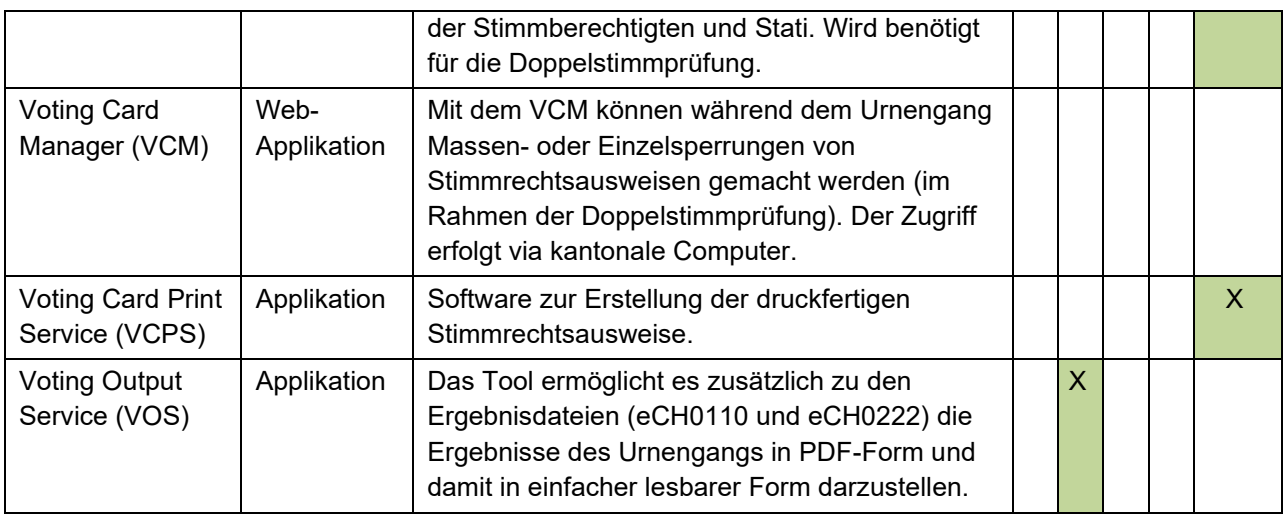

#### **Tabelle 4: E-Voting Software**

<span id="page-11-3"></span>*In der obigen Tabelle wurden die folgenden Abkürzungen für die Geräte verwendet. C=Configuration Computer, S=Synchronisation Computer, D=Decryption Computer, V=Verification Computer, SRA=Stimmrechtsausweise Computer*

## <span id="page-11-0"></span>**6 Räumlichkeiten und Schutzmassnahmen**

Die Hardware wird ausschliesslich im zugangsgesicherten Regierungsgebäude verwendet und aufbewahrt. Zugang zum Regierungsgebäude haben nur Kantonsmitarbeitende mit einem Badge oder Besucher in Begleitung. Der Zutritt zu den Büros ist jeweils nur mit Schlüssel möglich. Weitere Informationen zur Aufbewahrung sind unter *Abschnitt [7](#page-11-1)* zu finden.

Während eines Urnenganges wird die Hardware aus dem Tresor entnommen und im definierten Sitzungszimmer für die Verwendung aufgebaut und vorbereitet. Während der Verwendung darf die Hardware nie unbeaufsichtigt zugänglich sein und muss jederzeit überwacht werden.

Wird die Hardware (Computer, Datenträger) längere Zeit nicht verwendet, ist sie gemäss *Abschnitt [7](#page-11-1)* im Tresor wegzuschliessen. Zubehör wie Stromversorgung, Dockingstation etc. müssen nicht zwingend abgebaut werden.

Alle Vorgänge (Entnahmen und Einschlüsse Tresor, Raumschliessungen und Öffnungen, etc.) sind in einem Protokoll durch zwei Personen festzuhalten.

## <span id="page-11-1"></span>**7 Aufbewahrung**

Die Hardware (Computer, Datenträger) wird im zugangsgesicherten Regierungsgebäude in einem Tresor aufbewahrt. Der Tresor befindet sich in einem abgeschlossenen Raum des Regierungsgebäudes. Für die Öffnung des Tresors müssen nacheinander zwei gültige Codes eingegeben werden. Vier Personen haben jeweils einen persönlichen achtstelligen Code. Die Zuteilung dieser Personen werden in einer Personalliste festgehalten.

#### <span id="page-11-2"></span>**8 Kommunikationssicherheit**

Die Computer, die im Rahmen eines Urnenganges eine Online-Verbindung zum E-Voting System der Post benötigen, dürfen ausschliesslich über das separierte, für E-Voting konfigurierte Netzwerksegment eine Verbindung aufbauen. Dies wird mit einer Regel im Hardening

durchgesetzt. Eine WLAN-Anbindung ist nicht möglich, da beim Hardening die WLAN-Funktionalität deaktiviert wird.

Die Verbindung zum E-Voting Server der Post erfolgt über VPN (sTunnel).

## <span id="page-13-0"></span>9 Abbildungsverzeichnis

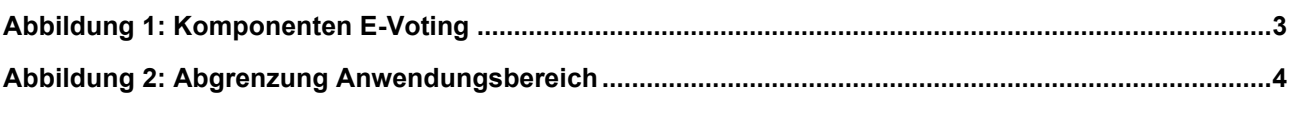

## <span id="page-13-1"></span>10 Tabellenverzeichnis

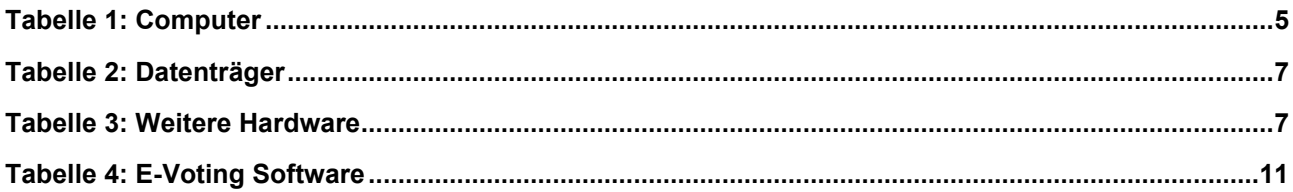